## *Instructions d'utilisation*

# *UNITE CENTRALE MX1 "modèle 2000"*

conformément aux protocoles NMRA-DCC et MOTOROLA

#### SOMMAIRE : Page

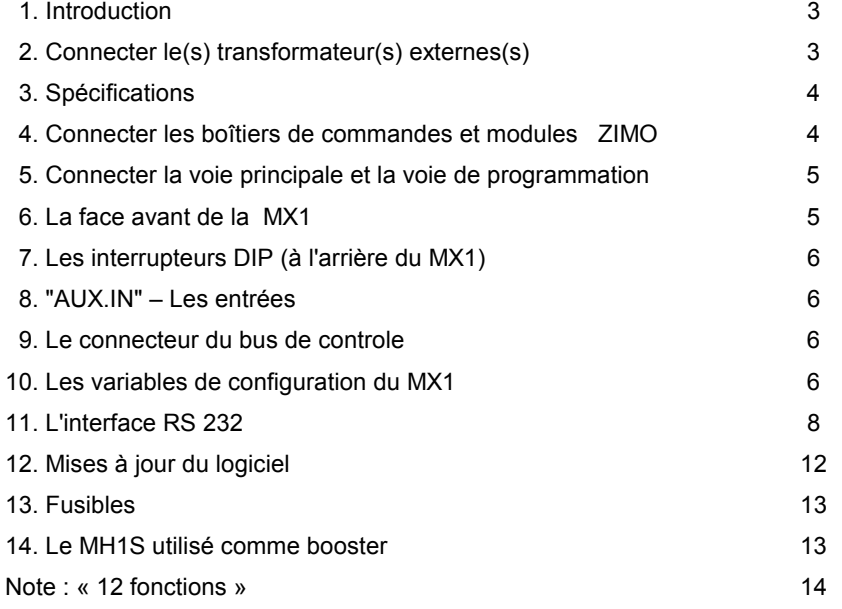

NOTES :

Ce produit utilise une FLASH-EEPROM, qui contient le logiciel du dispositif, et détermine la manière d'opérer de toutes les fonctionnalités.

La version actuelle du logiciel peut ne pas être capable d'effectuer toutes les fonctions décrites dans ce manuel. En obtenant une nouvelle version (téléchargeable depuis <u>www.zimo.at</u> ou en échangeant la FLASH-EEPROM) de nouvelles possibilités peuvent être implémentées. Des informations sur les versions actuellement disponibles et les modifications prévues sont accessibles sur www.zimo.at .

Comme pour tout programme informatique complexe, et malgré tous les soins apportés au contrôle de qualité par le constructeur, il <sup>n</sup>'est pas possible de garantir le logiciel des produits ZIMO contre toute erreur. Nous essayons de corriger les bugs qui sont rapportés par nos clients dans les versions ultérieures du logiciel.

Dans certains cas, les versions du logiciel de différents produits (par exemple station de commande et boîtiers de commandes) doivent correspondre pour pouvoir utiliser toutes les fonctionnalités. Il semble donc logique de mettre à jour, au même moment, les logiciels de tous les périphériques , bien que cela ne soit pas systématiquement nécessaire.

ZIMO ne peut pas garantir que toutes les fonctions prévues ou décrites dans les catalogues, manuels et autres documents seront réalisées de la façon prévus et intégralement. ZIMO ne peut pas non plus garantir que toutes les opérations seront **parfaitement réalisées dans toutes situations.**

### **1. Introduction**

La MX1 est **l'unité centrale** du système de commande digitale ZIMO.

Elle est reliée par le BUS-CAN, aux boitiers de commande et aux modules pour accessoires et aux modules de gestion de cantons. Elle accepte les ordres des boîtiers de commande et fournit en sortie un signal qui contient à la fois l'énergie pour la traction et des informations pour le contrôle des décodeurs d'accessoires et de locomotives ( au format DCC de NMRA et au format MOTOROLA).

### **Les protocoles NMRA-DCC et MOTOROLA**

**NMRA-DCC** : format de données de la voie (protocole) envoyé par la station de commande, défini dans les normes NMRA (National Model Railroad Association) et recommandées pour la pratique du *Digital Command Control*. Les systèmes digitaux de *Lenz, DigiTrax, Roco, LGB, Wangrow,* etc. et *ZIMO* utilisent ce protocole

**MOTOROLA** : protocole utilisée par Märklin (décodeurs "Digital" et "Delta", et les décodeurs Ühlenbrock); toutes les nouvelles locomotives Märklin contiennent des décodeurs qui comprennent exclusivement le protocole MOTOROLA.

Les mini-interrupteurs à l'arrière de la MX1 permettent la sélection du protocole à utiliser. La MX1 est livrée avec le protocole DCC activé. Les deux protocoles peuvent être utilisés en même temps (les deux interrupteurs en position ON), mais cela <sup>n</sup>'est pas recommandé, car tous les décodeurs de locos ne supportent pas le mélange des deux signaux.

Si seuls des décodeurs MOTOROLA sont utilisés, mettre l'interrupteur du protocole DCC en position off, rendra les opérations plus simples, car les adresses pourront être entrées sans préfixe (qui est nécessaire pour distinguer les différents types de décodeurs si les deux protocoles sont utilisés simultanément).

### **2. Connecter le(s) transformateur(s) d'alimentation**

L'unité centrale MX1 <sup>n</sup>'est pas directement alimentée par le secteur 220V. Un transformateur externe doit être connecté au terminal "TRAFO" de la face arrière . Pour garantir la sécurité des utilisateurs du système, le transformateur devra être construit et mis en oeuvre conformément aux normes en vigueur.

#### **Caractéristiques du transformateur : tension de sortie : 24-28V A.C., puissance minimum 50 VA (optimum 150 – 200VA)**

La tension sur la voie (sortie de la MX1) <sup>n</sup>'est pas égale à la tension fournie par le transformateur, mais elle est régulée par la MX1 et peut être réglée entre 12 et 24 V à l'aide du bouton rouge en façade (ou 2 boutons sur la version MX1HS). La tension de sortie du

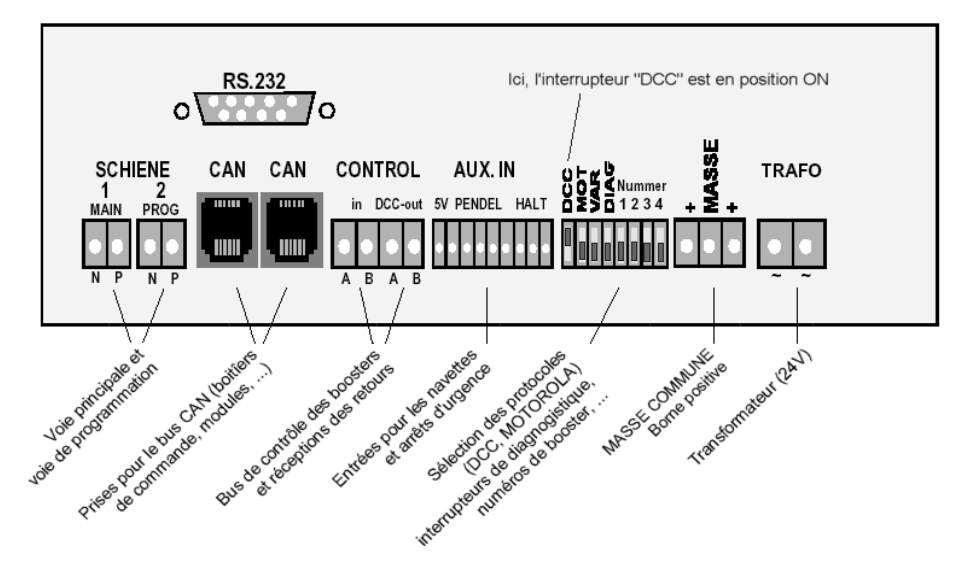

*UNITE CENTRALE MX1 – vue arrière*

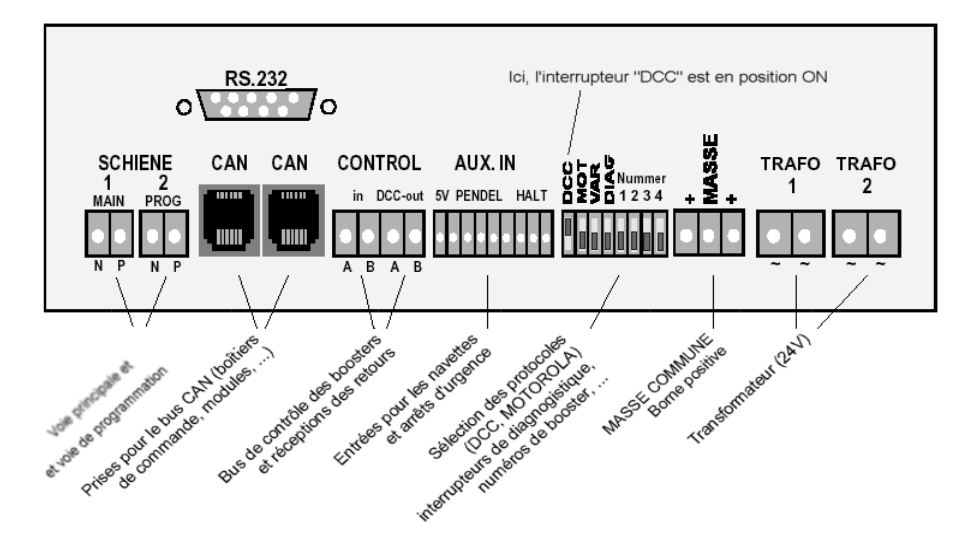

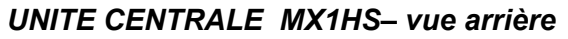

transformateur doit au moins être supérieur de 4V à la tension de la voie qui sera utilisée. Le transformateur TRAFO24, qui est disponible chez ZIMO, délivre 24 V/150 VA. Il ne peut être utilisé que dans les pays dont la tension du secteur est de 220 V !

### **3. Spécifications**

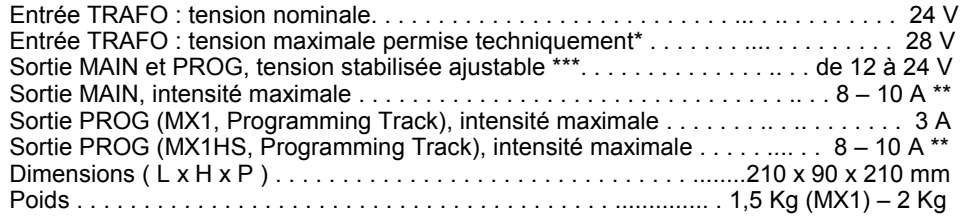

\* Les normes concernant les jouets limitent la tension d'alimentation à 24V. Le MX1 supporte une tension d'alimentation de 28V

\*\* En utilisant un transformateur à sortie 24 V (ex ZIMO TRAFO24), l'intensité maximale 8A n'est disponible que pour une tension inférieure à 20 V. Pour une intensité maximale et une tension jusqu'à 24V, un transformateur 28 V est nécessaire.

\*\*\* Lors du réglage de la tension du système, il convient de ne pas dépasser la tension acceptée par les décodeurs de locomotives et d'accessoires utilisés, en particulier les décodeurs Marklin ne doivent pas être alimentés avec une tension *supérieure à 18V.*

### **4. Connexion des boîtiers de commande**

L'unité centrale (MX1 ou MX1HS) comprend deux prises identiques pour les câbles du BUS-CAN qui sont connectées en parallèle, à l'intérieur de l'unité centrale (ces connecteurs sont de type téléphonique). Ce bus permet les échanges d'ordres et de données entre les boîtiers de commande et les autres produits ZIMO (modules pour accessoires, modules de cantons, ...).

Chaque boîtier de commande (et chaque module) contient également deux prises. Tous ces éléments peuvent donc être connectés en "chaine" et aucun équipement particulier de distribution n'est nécessaire.

Les câbles du bus CAN pour connecter l'unité centrale, les boîtiers, modules,... sont des câbles plats à 6 fils munis par des connecteurs "Western RJ11" correspondant aux prises mentionnées précédemment. De tels câbles sont disponibles chez ZIMO en différentes longueurs standards (0,25m, 1m, 2m, 3m, ...) ou peuvent être montés en utilisant des outils spéciaux disponibles chez ZIMO ("6POLZANG", "6POLKAB", "6POL50STE").

Les longueurs cumulées des câbles peuvent être de plusieurs centaines de mètres; dans la plupart des cas, jusqu'à au moins 50 m, la méthode de câblage est totalement libre, une configuration en étoile ou linéaire est acceptable.

Si le bus CAN est long de plus de 50m, il est préférable d'utiliser une organisation linéaire (connecter tous les modules, boîtiers de commande, ... en chaine et non pas en étoile) et des résistances de terminaison ("6POLWID") doivent être placées à *chacune des extrémités du bus CAN.*

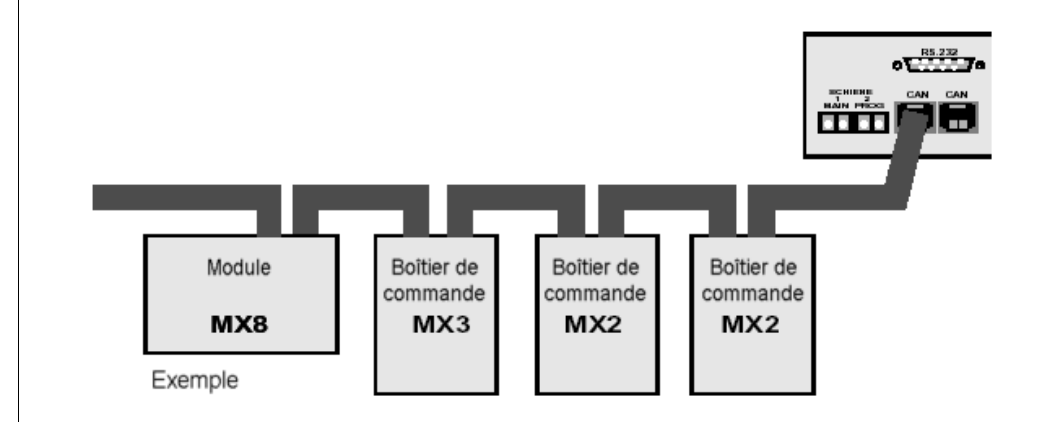

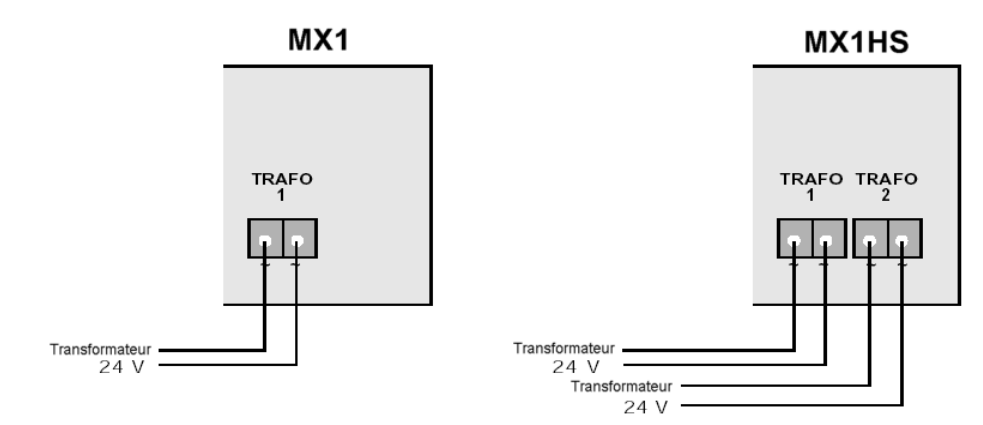

### **5. Connecter la voie principale et la voie de programmation**

L'unité centrale MX1 contient deux connecteurs pour la voie :

- 2 La sortie "SCHIENE 1" pour connecter la voie principale.
- ! La sortie "SCHIENE 2" pour connecter la voie de programmation, qui peut être une section de voie isolée du reste du circuit ou une voie totalement séparée, et qui sera utilisée pour configurer les décodeurs de locos. L'intensité sur cette sortie est limitée à 3A, et le dépassement est signalé par l'affichage de « UEP », à la différence de « UES » qui concerne la voie principale.

Contrairement aux sorties de programmation d'autres systèmes digitaux, les locomotives sur la voie de programmation peuvent non seulement être programmées mais aussi dirigées ; ceci est utile pour tester les locos juste après avoir modifié le contenu des variables de configuration. Elle peut être utilisée comme une seconde voie principale lorsqu'elle n'est pas nécessaire pour la programmation.

! Les deux sorties de la MX1HS peuvent être branchées en parallèle pour obtenir un circuit unique de 16A, mais ce <sup>n</sup>'est pas possible lorsqu'un MX9 (module pour gestion de canton) est branché car il ne doit pas être alimenté avec plus de 10A !

La polarité des rails est sans importance, en elle-même, mais si un module de canton (MX9) est utilisé, le rail continu doit être connecté à la borne « N" » de la MXI et la portion de rail isolée doit *être connectée aux sorties des modules de gestion de canton, qui eux seront reliés à la borne « P ».*

#### **La section des conducteurs entre les sorties duMX1 et la voie doit être suffisante, ....**

Sinon la vitesse des locos et l'intensité des éclairages devient irrégulier et dans certains cas extrêmes, le signal DCC ne peut plus être décodé (les locos deviennent incontrôlables).

*Nous recommandons une section d'au moins 0.75 mm²; si les fils sont longs de plus de 5m, une section de 1.5mm² est recommandable. Les grands circuits doivent avoir plusieurs points d' alimentation (distants de 5m).*

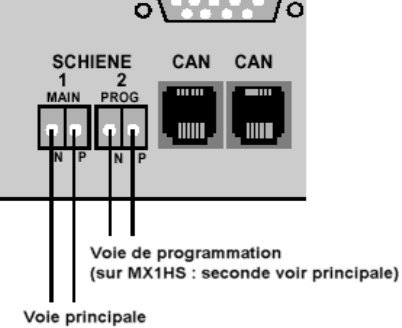

**RS.232** 

### **6. La face avant de la MX1**

Après avoir mis sous tension le(s) transformateur(s) externe(s). la version du logiciel (stocké dans la flash-eeprom de la MX1) et quelques autres informations (selon la version du logiciel et la position de l'interrupteur DIAG (à l'arrière) sont affichées par l'afficheur LCD pendant une courte durée. Vient ensuite l'affichage *normal de la tension et l'intensité des deux sorties, l'activité du bus CAN, etc...*

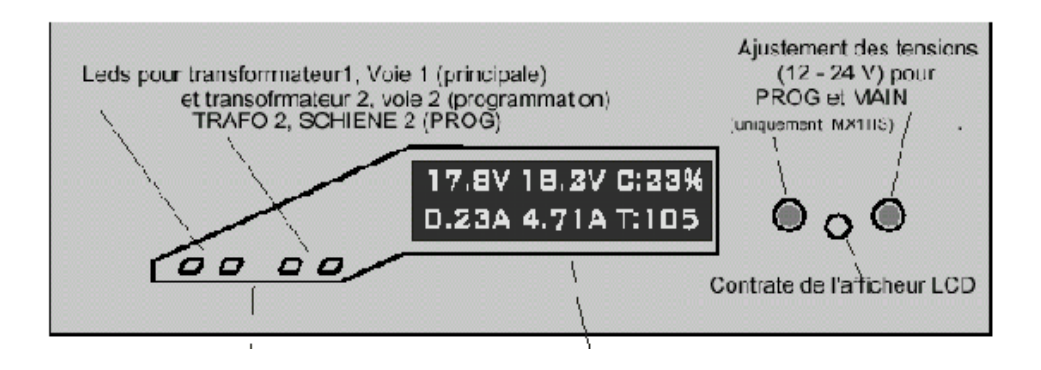

Deux leds pour chaque sortie de voie et le transfo associé

1ère DEL (verte) : la tension du

transformateur est suffisante.

2ème DEL (verte) :la voie est alimentée

(rouge) : la voie n'est pas alimentée

(la plupart du temps à cause d'une surintensité)

**Afficheur LCD:**

A la mise sous tension: Affichage du type de matériel et de la version du logiciel, et auto-test

En fonctionnement normal :

affichage de la tension et de l'intensité pour les deux sorties de voie, la charge du BUS-CAN et la température.

Le cas échéant affichage en clair de messages. UES, UEP, AUS, lors de la programmation, etc..

### *7. Les interrupteurs DIP (à l'arrière du MX1)*

#### **Sélection de protocole (DCC, MOT) :**

Lors de la livraison, la MX1 <sup>a</sup> l'interrupteur DCC en position ON et celui de MOTOROLA en position OFF. Au moyen des deux premiers interrupteurs, vous pouvez changer de protocole ou utiliser les deux simultanément. Le troisième interrupteur (VAR) est un

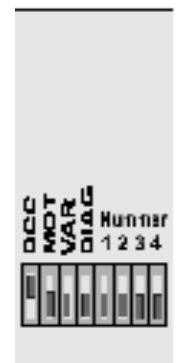

interrupteur libre pour un troisième protocole ou une future option, qui pourrait être intégré dans une nouvelle version du logiciel de la MX1. SI DCC, MOT et VAR sont en position off, la MX1 fonctionne comme booster (NB : cette fonction <sup>n</sup>'est pas intégrée dans les versions antérieures du logiciel; voir les mises à jour logiciel sur http://www.zimo.at).

L'interrupteur DIAG (diagnostic) permet d'activer une procédure d'autotest à la mise sous tension, selon la version du logiciel.

Les interrupteurs "Nummer" (numéro) permettent de configurer certaine variables de configuration (par ex. le numéro de booster), selon la version du logiciel.

### **9. Le connecteur du bus de contrôle**

Le bus de contrôle est utilisé pour la connexion entre l'unité centrale et le(s) booster(s). Il rend le signal de sortie de l'unité esclave (booster) synchrone avec celui du maître (l'unité centrale) et permet le retour d'information des boosters vers l'unité centrale (coupure automatique de la sortie du booster en raison de surintensités).

Note : Si seuls des produits ZIMO sont employés (MX1, MX1HS, MXBOO), le Bus CAN est employé pour la communication entre ces éléments ; aussi la partie de la rétroaction du bus de contrôle n'est pas nécessaire.

> On doit attribuer un numero de booster à l'esclave à l'aide des mini-interrupteurs du panneau autère. chaque esclave doit avoir un numero unique (max 15 esclaves).

dans le cas d'un MX1HS en esclave positionner les cavaliers internes

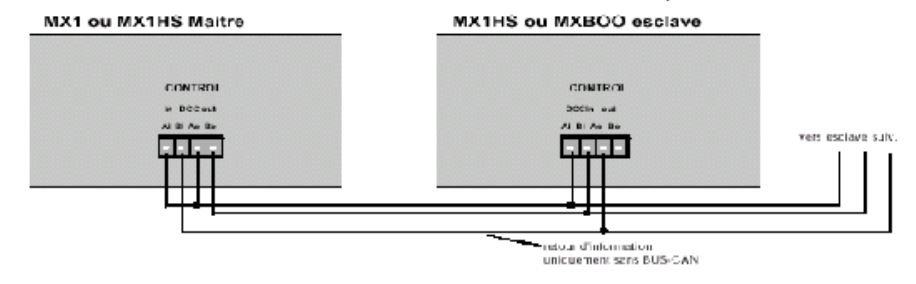

### **8. « AUX. IN » - Entrées auxiliaires**

AUX. IN SV PENDEL HALT La première broche du connecteur 9 broches est une sortie à 5 V, qui peut être utilisée comme tension positive pour activer les entrées auxiliaires à l'aide d'un commutateur. Les entrées auxiliaires supportent une tension positive (jusqu'à 24V) ce qui permet de les relier à des contacts de voie. Les 7 premières entrées sont utilisées pour le contrôle de trains en navette (voir les procédures de configuration et de programmation des variables (manuel MX2). La dernière entrée est utilisée pour un contact d'arrêt d'urgence externe.

### **10. Les variables de configuration du MX1 (CV)**

Le MX1 « modèle 2000 » permet à l'utilisateur de modifier certaines de ses propriétés à l'aide des variables de configuration, qui peuvent être modifiées et lues à partir de l'un des boîtiers de commande connecté (MX2) ou à partir de l'ordinateur. Le procédé de programmation habituel commençant par « E » et « MAN » simultanément est utilisé, l'adresse de l'unité centrale MX1 est « 100 » validée par la touche « A ».

Le nombre et la signification des CV disponibles peut évoluer avec de nouvelles versions du logiciel de la MX1.

#### 2001.10.15

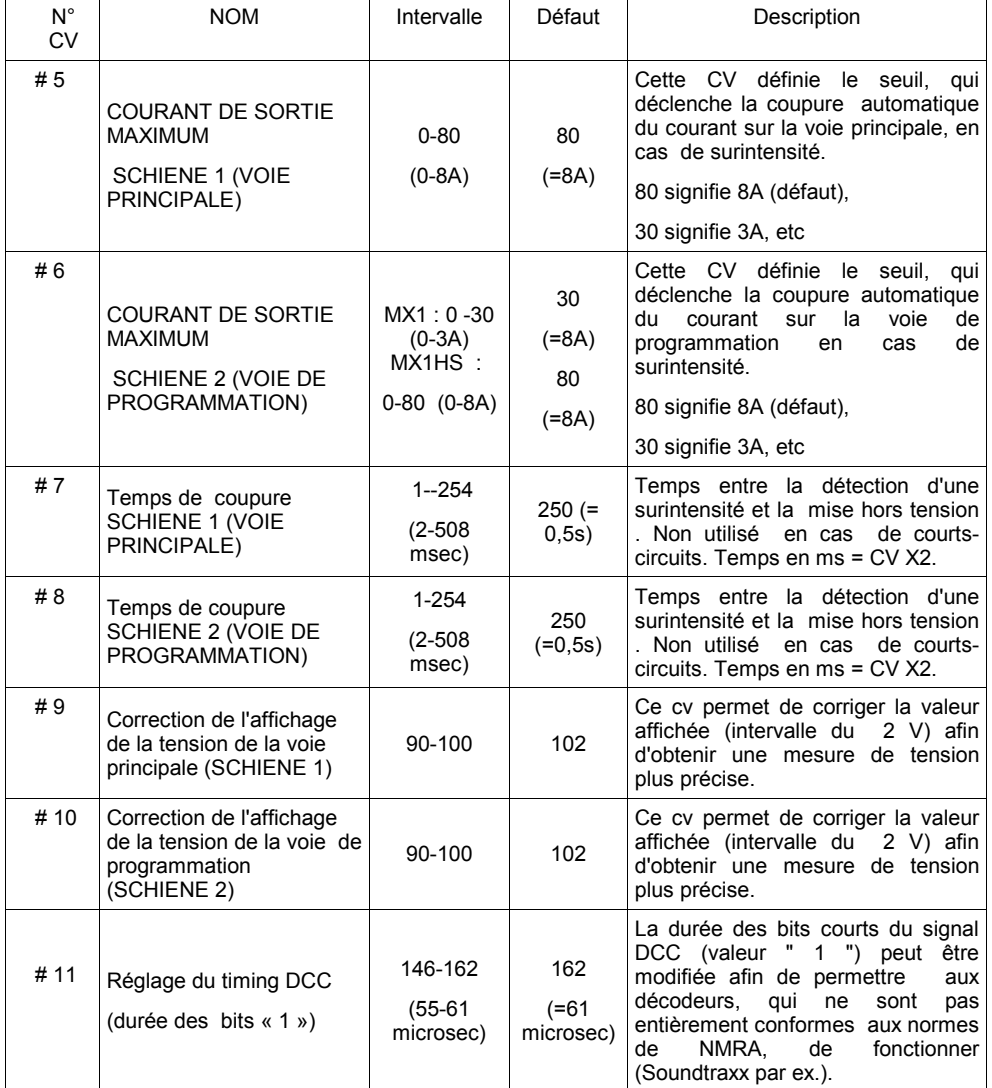

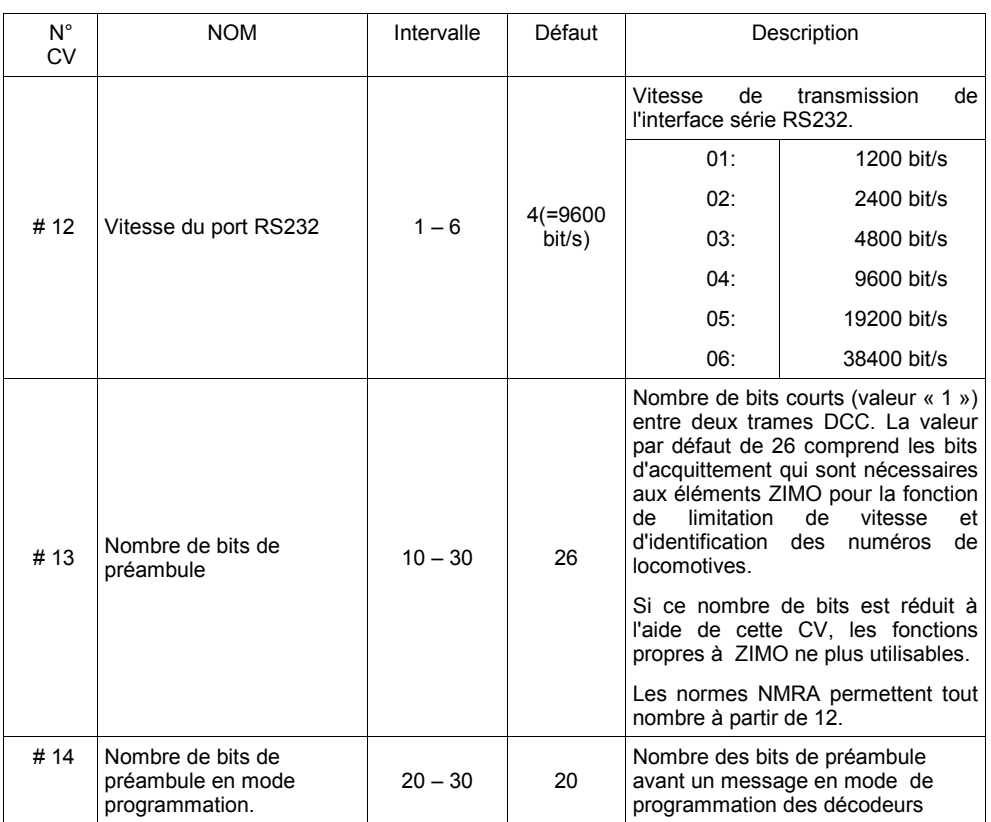

### **11. L'interface RS232**

Cet interface est utile pour contrôler des fonctions du réseau depuis un ordinateur. Il permet le contrôle des trains et des accessoires depuis l'ordinateur ainsi que la lecture des conditions réelles du réseau. L'interface RS232 est un connecteur Sub-D 9 broches. Le câble de liaison avec l'ordinateur devra êtrecâblé fil à fil.

### **Paramètres de transmission par défaut:**

**9600 bit/s – 8 bit – no parity – 1 or 2 Stop Bits** 

(de 1200 à 38400 bauds par CV # 12)

#### **Format pour les commandes par ordinateur:**

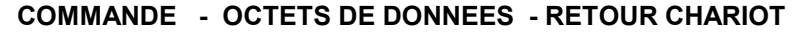

La **commande** est un caractère ASCII (par exemple S, F, ...) ; il définit le type de commande, et donc la signification des octets de données.

Après une commande « S » seul **un octet d'instruction** suit ; dans tous les autres cas, plusieurs octets suivent. Chacun d'eux est codé en tant que deux caractères ASCII qui représentent la valeur hexadécimale de l'octet (fonction « HEX\$ » en BASIC). Chaque commande est terminée par un retour chariot (« CHR\$(13) » en BASIC).

#### **Exemple : Ouverture de l'interface et envoi d'une commande de loco en BASIC :**

OPEN « COM1:9600,N,8,1,CS,DS,CD »FOR OUTPUT AS #2

PRINT#2, « F »; « N »;HEX\$(address loco); HEX\$(vitesse); HEX\$(octet de donnée 1); HEX\$ (octet de donnée 2);CHR\$(13);

« F » est une commande de locomotive ; « N » est le préfixe des adresses DCC-NMRA ; l'adresse de loco, le niveau de vitesse et l'octet de données sont écrits en tant que valeurs décimales (par exemple l'adresse de loco « 113 », le niveau de vitesse « 23 » et les octets de données se composent des bits décrits ci-dessous). CHR\$ (13) est le retour chariot terminant la commande.

#### **Nota : Les Valeurs inférieures à 16 doivent avoir un « 0 » (zéro) à gauche!**

Quelques implémentations du BASIC traduisent une fonction « HEX \$ » avec un seul caractère ASCII ce qui rend le message illisible par l'unité centrale MX1 (toujours 2 caractères ASCII pour une valeur).

#### **En utilisation de langages autres que le BASIC :**

L'envoie de caractères ASCII ne pose pas de problème.

Exemple : L'octet « 123 » d'adresse <sup>a</sup> la valeur hexadécimale « 7B » : ainsi les caractères « 7 » et « B » ASCII doivent être envoyés (attention les lettres doivent être en majuscule uniquement, chaque valeur numérique transmise doit être codée sur deux caractères ASCII).

#### **Adresse avec préfixe pour les protocoles DCC-NMRA et MOTOROLA :**

Si plusieurs protocoles sont utilisés sur un même MX1 (c-à-d si les deux miniswitches « DCC » et « MOT » sont activés, il est nécessaire d'insérer un préfixe entre une commande de loco ou d'accessoires et les paramêtres.

« N » pour DCC (pour les décodeurs ZIMO et les produits compatibles DCC-NMRA des autres fabricants.

« M » pour le format MOTOROLA (c-à-d pour les décodeurs Mârklin et Uhlenbrock).

#### **Commandes pour l'arrêt d'urgence et la mise sous tension de la voie:**

Cette commande se compose de « S » et d'un caractère additionnel, qui représente la fonction de la commande.

- « SS »;CHR\$(13) Arrêt d'urgence (arrêt de toutes les locomotives).
- « SA »;CHR\$(13) Mise hors tension de la voie.
- « SE »;CHR\$(13) Mise sous tension de la voie et annulation de l'arrêt d'urgence.

#### **Commande de locomotive**

**«F»**

**«S»**

Cette commande se compose de « F », d'un préfixe et de l'adresse et deux octets de données ; les données contiennent la vitesse, la direction et les sorties de fonction.

« F » ; préfixe d'adresse (« N » ou « M »), HEX\$ (adresse de loco) ; HEX\$ (vitesse) ; HEX\$(Octet de données 1), HEX\$ (octet de données 2) CHR\$(13)

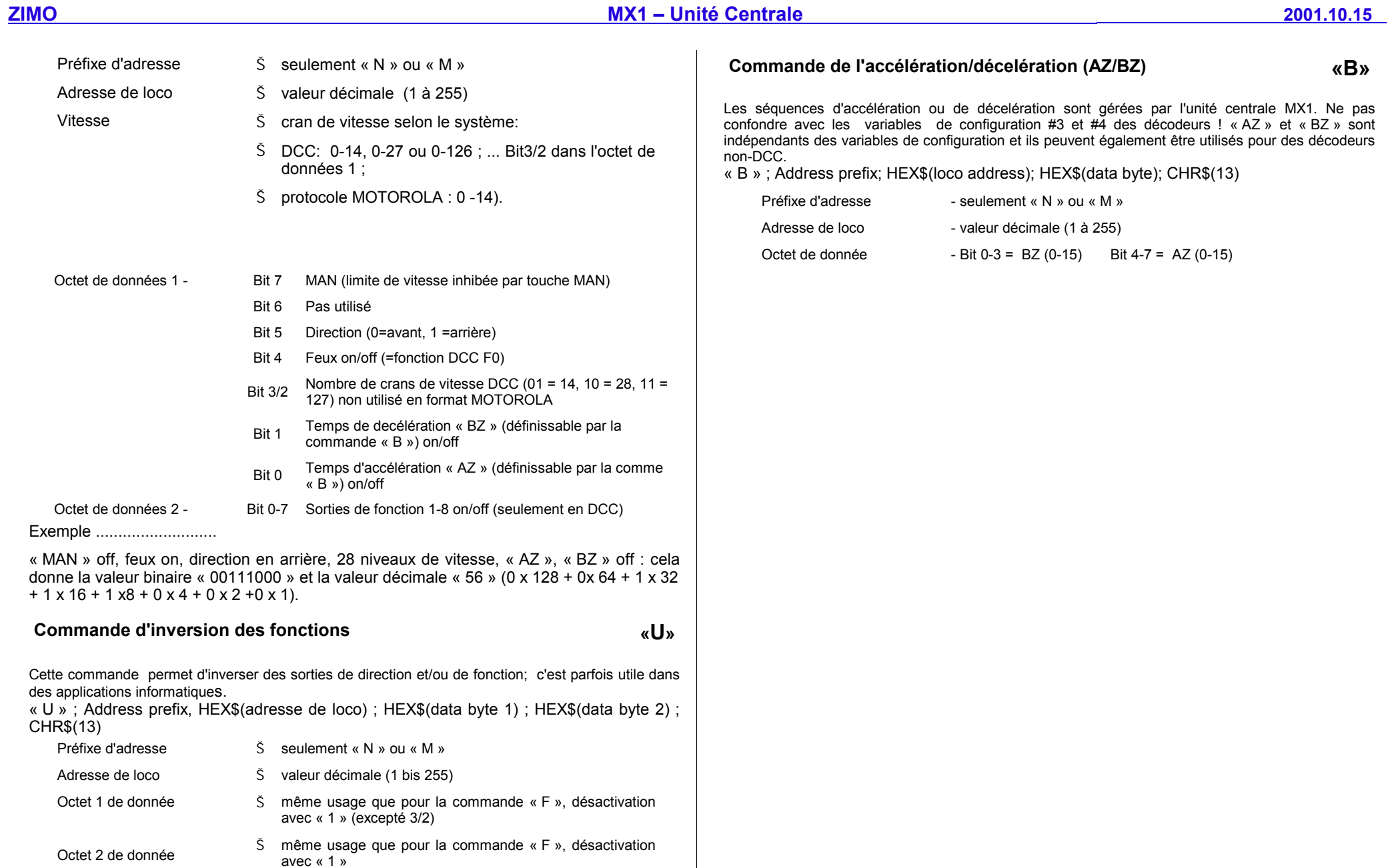

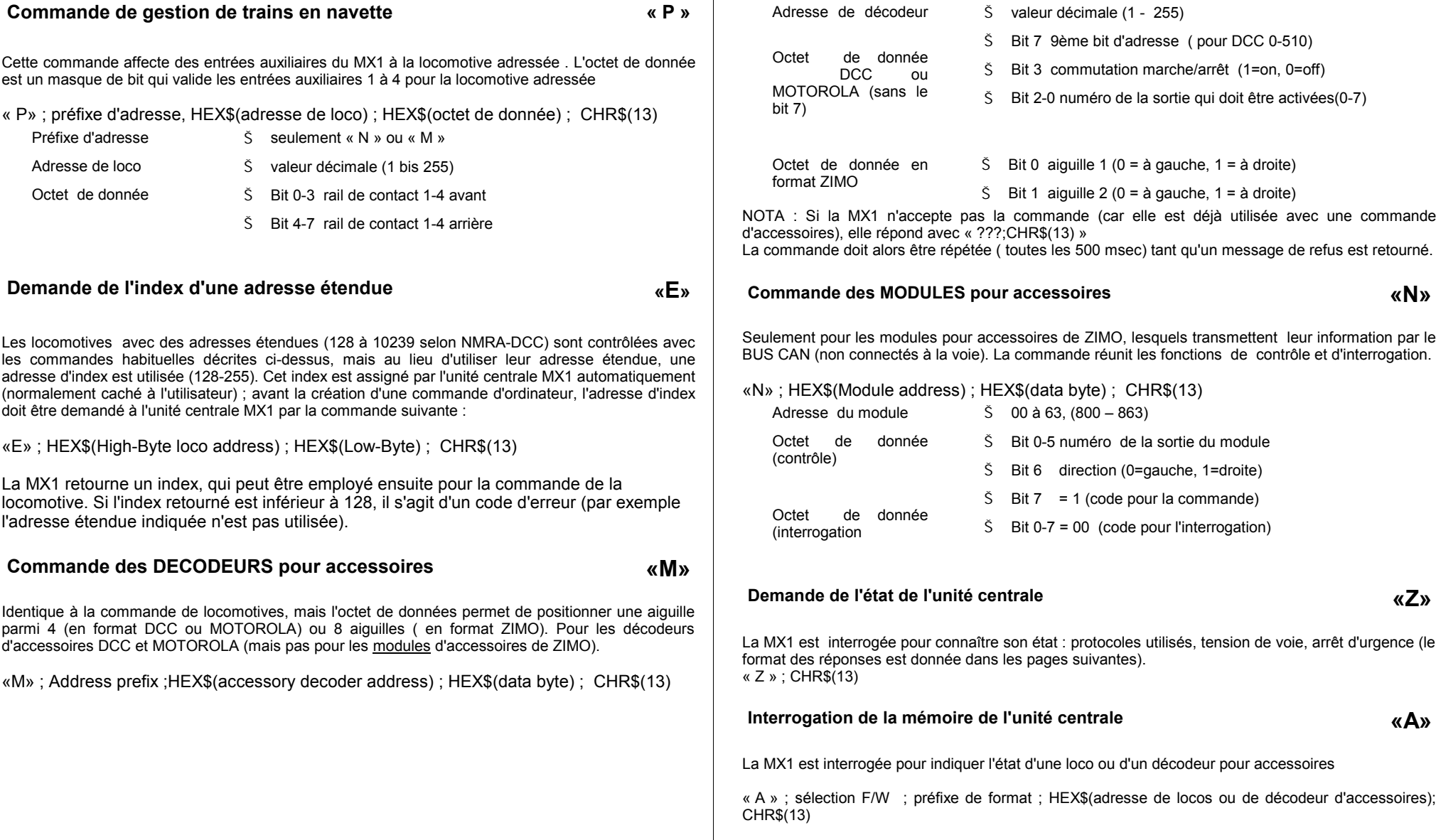

Préfixe d'adresse

 $\widetilde{S}$  seulement «N » ou « M » ou « Z »

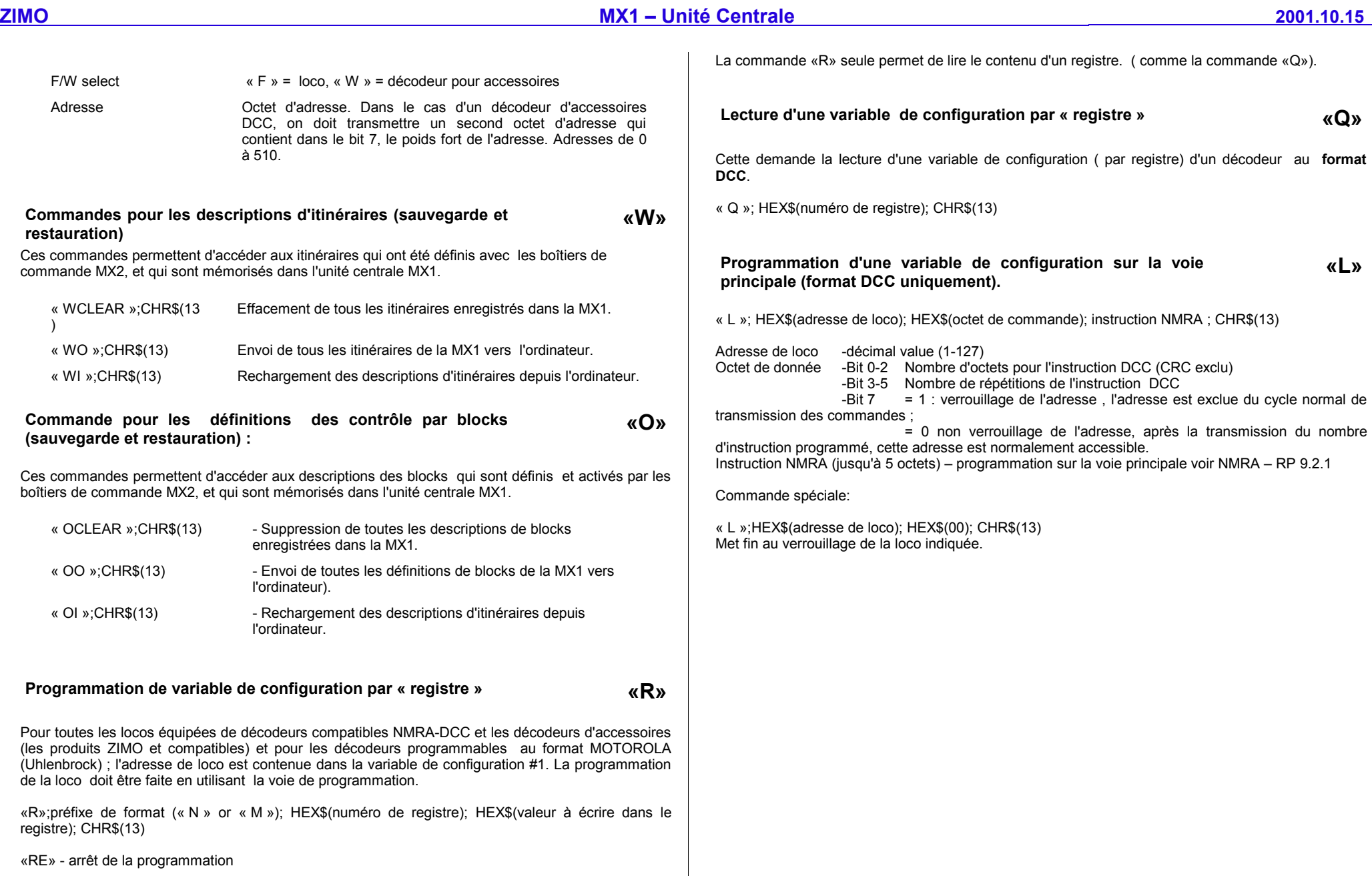

#### **Format des messages du MX1 vers l'ordinateur :**

**Etat de l'unité centrale (en réponse à la commande «Z») :**

« Z »; HEX\$(octet d'état); CHR\$(13)

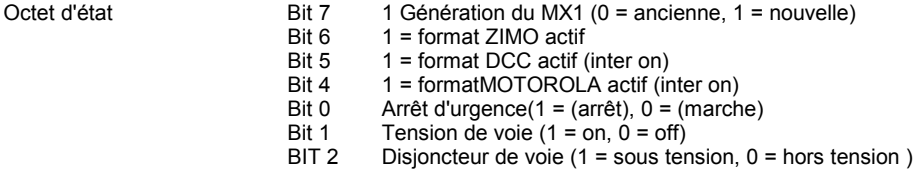

#### **Lecture de la mémoire (en réponse à la commande «A») :**

« A »;sélection F/W; préfixe de format; HEX\$(adresse de loco ou de decodeur d'accessoires); HEX\$(vitesse); HEX\$ (octet de donnée 1); HEX\$(octet de donnée 2); HEX\$(AZ/Bz); HEX\$(octet de groupe); CHR\$(13)

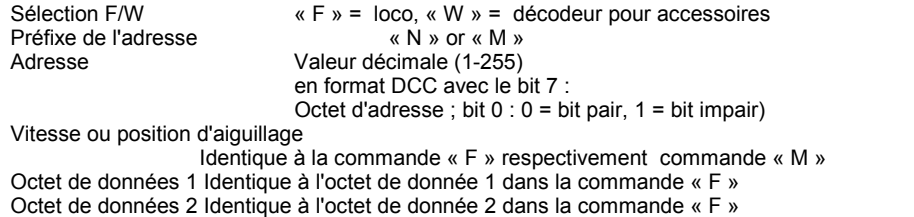

Valeurs AZ/BZ ldentique à l'octet de donnée dans la commande « B »<br>Octet de groupe Bit 0 Gestion par boîtier de commande (0 = non, 1

Bit 0 Gestion par boîtier de commande  $(0 = \text{non}, 1 = \text{actif} \text{ au premier plan})$ <br>Bit 2 Retour du détecteur d'adresse de loco (1 = recu)

Retour du détecteur d'adresse de loco (1 = reçu)

#### **Lecture d'une variable de configuration par registre (réponse à la commande « Q ») :**

« Q », HEX\$ (code d'erreur), HEX\$ (numéro de registre) ; HEX\$ (valeur lue); CHR\$(13)

Code d'erreur 0 = erreur de numéro de registre.

#### **Lecture d'un index sur loco avec adresse étendue (réponse à la commande « E ») :**

« Q », HEX\$ (Index d'adresse ), HEX\$ (poids forts de l'addresse de loco) ; HEX\$ (poids faibles); CHR\$(13)

Code d'erreur retourné dans l'octet d'index, un index < 128 indique une erreur:

0 = pas de données disponible

- 1 = L'ancien protocole ZIMO est activé (si celui-ci a été installé)
- 3 = « L'adresse étendue » est inférieure à 128 (ce n'est pas une adresse étendue)

5 = pas d'index assigné à cette adresse de loco.

### **12. Mise à jour du logiciel**

Comme la plupart des matériels ZIMO, le MX1 est géré par un microprocesseur, dont le logiciel est mémorisé dans une mémoire de type FLASH EPROM.

A partir de la révision 10, le logiciel peut être mis à jour par chargement sur internet à www.zimo.at !

Si la mise à jour doit être faite par l'échange de la FLASH-EPROM, ( avant la révision 10) l'unité centrale MX1 doit être débranchée du transformateur principal. Enlever les 4 vis du couvercle supérieur, puis le boîtier peut être ouvert et l'ancienne FLASH-EPROM retirée. Si vous <sup>n</sup>'avez pas la pince pour effectuer ce travail, une attache en métal peut être employée. Ensuite la nouvelle FLASH-EPROM peut être insérée (vous devez faire attention à insérer cette nouvelle FLASH-EPROM dans le **bon sens**).

Nota : Dans quelques cas, la mémoire (les données de la loco, les itinéraires, etc ...) peut être perdue. Si vous avez beaucoup de données dans l'unité centrale, il vous est conseillé de faire une **sauvegarde sur ordinateur avant de procéder au changement de l'EPROM** (commandes « A », « W », « O »).

### **13.Fusibles**

### **sur schéma**

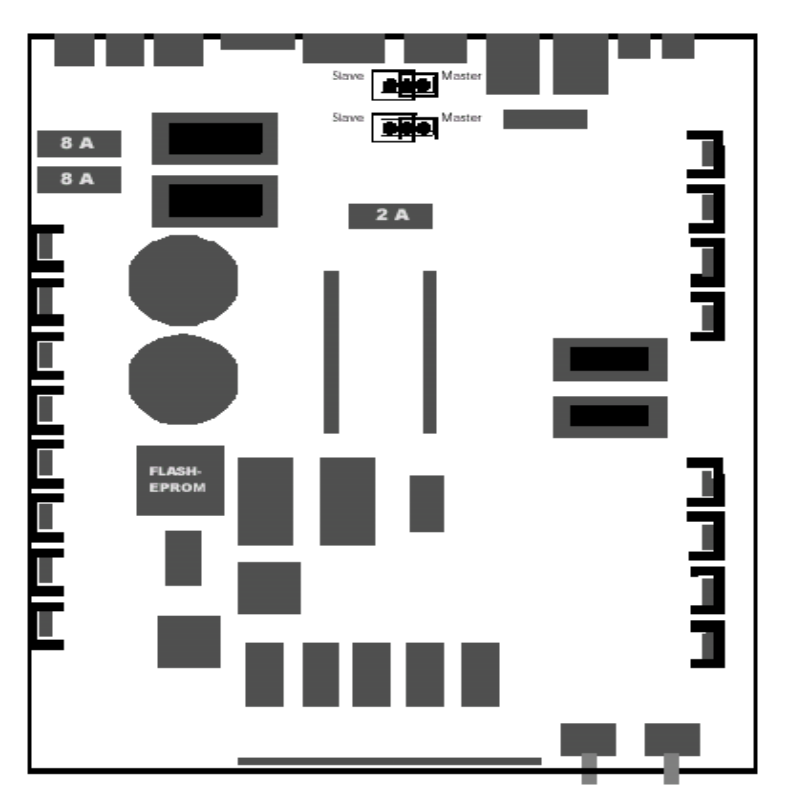

Après avoir enlevé, les vis de fixation du capot supérieur, on peut accéder aux fusibles. L'unité centrale est équipée de fusibles pour les lignes du transformateur (un fusible de 8 A pour la MX1, deux fusibles pour la MX1HS) et un pour la ligne d'alimentation du Bus CAN (2 A respectivement 4 A).

La coupure du fusible de 8A se traduit par un arrêt complet du MX1, ou par un arrêt de seconde sortie pour un MX1HS.

La coupure du fusible de 2A se traduit par une extinction des boitiers de commande. Le plus souvent ceci est dû à un court circuit dans le câble du BUS-CAN. Si le système entier ne <sup>s</sup>'allume pas (les LEDs, les afficheurs), il convient en premier lieu de changer les fusibles.

### **14. Le MX1HS utilisé comme booster**

La version à fort courant MX1HS peut aussi être utilisée comme esclave et se comporter comme un booster MX1BOO.Pour cela il convient de déplacer deux cavaliers situés près du connecteur à 4 broches « CONTROL », ces cavaliers sont enfichés sur des barrettes à trois broches, qui dans le cas d'un MX1HS en fonctionnement normal sont positionnés à droite.

Pour utiliser le MX1HS comme esclave (en tant que booster il convient de placer ces deux cavaliers sur les broches de gauche, et de relier le booster à l'unité centrale comme indiqué au chapitre 9.

### **NOTE: « 12 fonctions »**

Cette note concerne les utilisateurs de systèmes ZIMO qui emploient des décodeurs (décodeur de locos, décodeurs de fonctions, décodeurs sonores) qui peuvent exploiter plus de huit fonctions (12 la plupart du temps). C'est le cas, depuis l'an 2000, pour les décodeurs pour grandes échelles de ZIMO (MX66S, MX66M, MX66V), et pour des décodeurs sonores comme ceux de ESU.

Cette note rassemble des informations à ce sujet, qui ont été collectée à partir des documentations des équipements concernés.

### **Définition :**

FONCTIONS : Le protocole pour les signaux DCC, prévoit en plus du contrôle de la vitesse et de la direction, de contrôler jusqu'à 13 fonctions (on/off) , de F0 à F12 pour gérer des équipements à bord des trains.

SORTIES DE FONCTION : Connexions sur les décodeurs de locos, pour raccorder les équipements, gérés par les fonctions : feux, générateurs de fumée, modules sonores, etc..

AFFECTATION DES FONCTIONS : Méthode permettant de définir quelle fonction du protocole DCC, agit sur les sorties de fonction du décodeur. Les variables de configuration #CV33 à #CV46 des décodeurs permettent de définir ces affectations, de manière extremement souple.

### **1. Décodeurs de locos avec 12 fonctions**

Certains décodeurs sont toujours en mode « 12 fonctions », d'autres peuvent être configurés pour « 8 fonctions » ou « 12 fonctions » à l'aide d'une variable de configuration.

Exemple typique de ce dernier cas :

Le décodeur MX66 (pour grandes échelles de ZIMO) : par défaut (à la livraison, ou après un hard reset) est en mode « 8 fonctions » (CV#112, Bit3 = 1). en programmant #CV112, Bit3 = 0, on passe en mode « 12 fonctions ».

Cette méthode pour choisir entre les modes « 8 fonctions » et « 12 fonctions », <sup>n</sup>'est pas normalisée et peut varier d'un type de décodeur à un autre.

### **2. Exploitation du mode «12 fonctions» avec le boitier de commande et l'unité centrale**

Attention : Lorsqu'un décodeur avec 12 fonctions (ou commutable en mode « 12 fonctions ») est utilisée, l'unité centrale doit être informée, que les commandes à envoyer à ce décodeur sont en mode « 12 fonctions », et le boitier de commande doit utiliser des touches ou combinaisons de touches, pour permettre d'accéder à ces fonctions.

Sélection du mode « 12 fonctions » sur la commande MX2 :

La sélection du mode « 12 fonctions », utilise une « procédure E », avec la touche « L », du bloc de 6 touches, à ne pas confondre avec le chiffre « 1 ».

Procédure:

Presser la touche « E » -> « E » sur l'afficheur

Presser la touche « L » -> la LED au dessus du chiffre « 1 » indique le mode sélectionné pour l'adresse active à cet instant:

> rouge =  $mode 8$  fonctions<br>vert =  $mode 12$  fonctions  $=$  mode 12 fonctions

La touche « 1 » permet de choisir entre le mode 8 fonctions et le mode 12 fonctions, la couleur de la LED, indique la sélection courante.

Terminer la procédure en pressant la touche « E ».

Cette procédure permet de définir le mode de gestion des fonctions, qui est mémorisé dans le MX1. La commande MX2, utilise cette information, en interrogeant l'unité centrale pour connaître, les paramètres applicables à chaque adresse de loco.

Attention : le mode « 12 fonctions » ainsi que les procédures le concernant, <sup>n</sup>'est disponible qu'à partir des révisions de logiciel suivantes :

MX1 « modèle 2000 » à partir de la révision E19 (chargeable depuis www.zimo.at)

MX1/N et MX1/MULT à partir de la révision E6.11 (mise à jour par remplacement de l'EPROM, voir ZIMO Shop sous www.zimo.at ).

Ultérieurement, probablement en 2003, le mode 12 fonctions deviendra le mode sélectionné par défaut, à la fois dans les décodeurs, et dans l'unité centrale.

### 3. Contrôle des 12 fonctions à partir de la commande MX2

Après avoir sélectionné le mode 12 fonctions (voir ci-dessus), les touches numériques « 1 » à « 8 » permettent de commander les fonctions F0 à F7; les fonctions F8 et F9 à F12 sont commandées comme suit:

La touche « L » ( du bloc de 6 touches) est utilisée comme touche « shift », qui doit être maintenue enfoncée pour commander:

> La fonction F8 avec la touche « 9 »les fonctions F9 à F12, avec les touches « 1 » à « 4 » respectivement.

Les LEDs situées au dessus des touches numériques, indiquent l'état actuel des fonctions.

Remarque: les fonctions F9 à F12, ne disposent pas d'un mode de commande par impulsion (bouton poussoir) , on devra donc veiller à ne pas les utiliser pour des dispositifs tels que coupleur, trompes ou sifflets.

### 4. Incidence sur la fonction MAN

**Ne concerne que les utilisateurs du « contrôle de vitesse par la signalisation »!**

Rappels techniques et historiques:

Dans la définition du contrôle des 12 fonctions, le standard DCC-NMRA, laisse un bit inutilisé, dans les commandes qui contrôlent les fonctions F5 à F8. Ce bit <sup>a</sup> été utilisé par ZIMO, pour transmettre l'état de la touche MAN qui permet d'inhiber le « contrôle de vitesse par la signalisation ».

A présent ce bit est utilisé en mode « 12 fonctions » pour sélectionner entre F5-F8 ou F9-F12. On doit donc trouver un autre emplacement pour transmettre le bit « MAN ».

La fonction MAN n'est donc disponible que s'il y a concordance entre les configurations des décodeurs et de l'unité centrale pour ce qui concerne la sélection du mode des fonctions.

Si le décodeur est configuré en mode « 12 fonctions » et l'unité centrale ne l'est pas, la touche MAN agit comme sélecteur entre les fonctions F5-F8 et F9-F12, (ce qui présente peu d'intérêt).